Dell PowerEdge VRTX Handbuch zum Einstieg

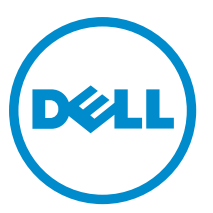

Vorschriftenmodell: E22S and HHB Vorschriftentyp: E22S001 and HHB Series

# Anmerkungen, Vorsichtshinweise und Warnungen

ANMERKUNG: Eine ANMERKUNG liefert wichtige Informationen, mit denen Sie den Computer besser einsetzen können.

VORSICHT: Ein VORSICHTSHINWEIS macht darauf aufmerksam, dass bei Nichtbefolgung von Anweisungen eine Beschädigung der Hardware oder ein Verlust von Daten droht, und zeigt auf, wie derartige Probleme vermieden werden können.

WARNUNG: Durch eine WARNUNG werden Sie auf Gefahrenquellen hingewiesen, die materielle Schäden, Verletzungen oder sogar den Tod von Personen zur Folge haben können.

#### **©** 2013 Dell Inc.

Ø

In diesem Text verwendete Marken: Dell™, das Dell Logo, Dell Boomi™, Dell Precision™, OptiPlex™, Latitude™, PowerEdge™, PowerVault™, PowerConnect™, OpenManage™, EqualLogic™, Compellent,™ KACE™, FlexAddress™, Force10™ und Vostro™ sind Marken von Dell Inc. Intel®, Pentium®, Xeon®, Core® und Celeron® sind eingetragene Marken der Intel Corporation in den USA und anderen Ländern. AMD® ist eine eingetragene Marke und AMD Opteron™, AMD Phenom™ und AMD Sempron™ sind Marken von Advanced Micro Devices, Inc. Microsoft®, Windows®, Windows Server®, Internet Explorer®, MS-DOS®, Windows Vista® und Active Directory® sind Marken oder eingetragene Marken der Microsoft Corporation in den USA und/oder anderen Ländern. Red Hat® und Red Hat® Enterprise Linux® sind eingetragene Marken von Red Hat, Inc. in den USA und/oder anderen Ländern. Novell® und SUSE® sind eingetragene Marken von Novell Inc. in den USA und anderen Ländern. Oracle® ist eine eingetragene Marke von Oracle Corporation und/oder ihren Tochterunternehmen. Citrix®, Xen®, XenServer® und XenMotion® sind eingetragene Marken oder Marken von Citrix Systems, Inc. in den USA und/oder anderen Ländern. VMware®, Virtual SMP®, vMotion®, vCenter® und vSphere® sind eingetragene Marken oder Marken von VMWare, Inc. in den USA oder anderen Ländern. IBM® ist eine eingetragene Marke von International Business Machines Corporation.

2013 - 04

Rev. A00

# Installation und Konfiguration

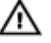

WARNUNG: Lesen Sie vor der Ausführung der folgenden Schritte die mit dem Servermodul oder Gehäuse mitgelieferten Sicherheitshinweise.

# Auspacken des Systems

WARNUNG: Beim Anheben des Systems sollten Sie sich stets von anderen helfen lassen. Um Verletzungen zu vermeiden, sollten Sie nicht versuchen, das System allein zu bewegen.

Packen Sie das Gehäuse und das/die Servermodule aus und prüfen Sie jedes Teil.

### Ausfindig machen des Aufklebers mit den elektrischen Klassifizierungen für das System

Stellen Sie vor dem Einrichten des Systems sicher, dass Sie die Informationen zum elektrischen Verbrauch für das System, die Sie auf dem Informations-Tag finden, gelesen haben. Das Informations-Tag enthält außerdem die Markierungen der weltweiten Zulassungsbehörde für das System.

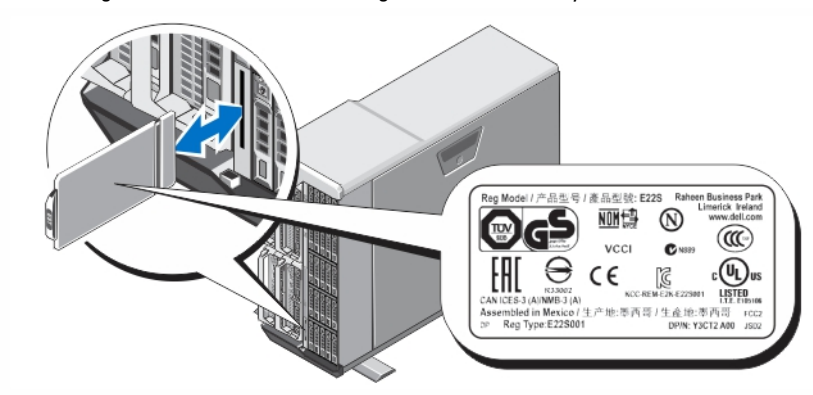

Abbildung 1. Ausfindig machen des Aufklebers mit den elektrischen Klassifizierungen

## Stabilisieren des Tower-Systems

Das Tower-System ist an der unteren Abdeckung mit vier Standfüßen ausgestattet, die für die Stabilisierung des Systems ausgezogen werden können. Sie können anstatt der Standfüße auch die optionalen Rollen verwenden. Weitere Informationen zum Anbau der Rollen finden Sie im Dell PowerEdge VRTX-Benutzerhandbuch unter dell.com/ poweredgemanuals.

WARNUNG: Wenn die Standfüße nicht ausgezogen werden, besteht die Gefahr, dass das System umkippt und möglicherweise Verletzungen oder Schäden verursacht.

VORSICHT: Ein Rollen des Systems kann zu Vibrationen führen, die das System beschädigen können.

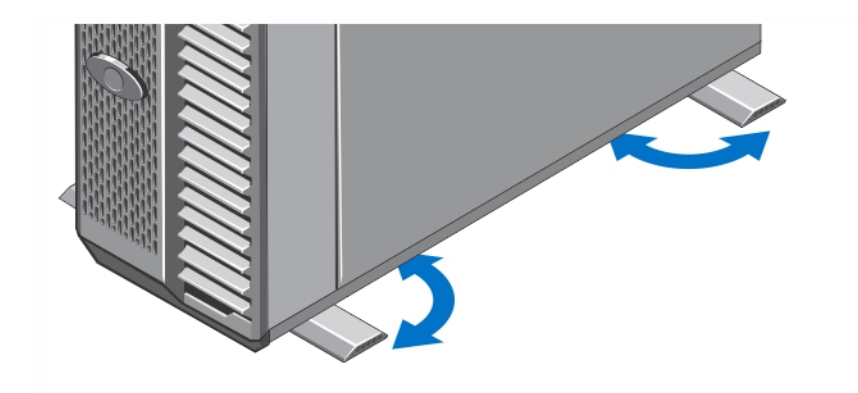

Abbildung 2. Stabilisatoren des Tower-Systems ausziehen

# Optional – Rack-Konfiguration

Wenn Sie die optionale Rack-Konfiguration verwenden, lesen Sie vor der Montage der Schienen und der Installation des Systems im Rack zunächst die Sicherheitshinweise und die Anweisungen zur Rack-Montage, die im Lieferumfang des Systems enthalten sind.

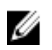

ANMERKUNG: Weitere Informationen zur Umstellung des Systems in den Rack-Modus finden Sie im Dell PowerEdge VRTX-Benutzerhandbuch unter dell.com/poweredgemanuals.

### Installieren eines Servermoduls

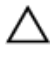

Ø

#### VORSICHT: Installieren Sie eine Platzhalterkarte in allen leeren Serversteckplätzen, um ordnungsgemäße thermische Bedingungen sicherzustellen.

ANMERKUNG: Das Gehäuse unterstützt ausschließlich Dell PowerEdge M520- und M620-Servermodule, die speziell für das Gehäuse konfiguriert wurden. Diese erkennen Sie an der Markierung PCIe am Servermodul. Wenn Sie PowerEdge M520- und M620-Servermodule installieren, die nicht für das Gehäuse konfiguriert wurden, wird eine Fehlermeldung angezeigt. Weitere Informationen zur Konfiguration eines Servermoduls für das Gehäuse finden Sie im Dell PowerEdge VRTX-Benutzerhandbuch unter dell.com/poweredgemanuals.

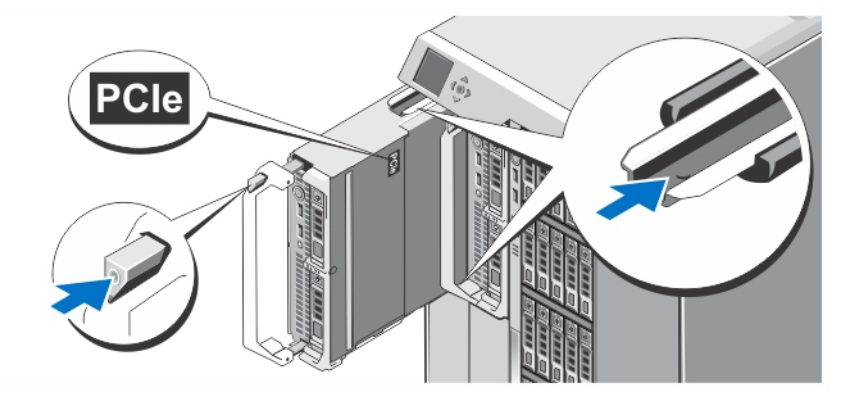

#### Abbildung 3. Installieren eines Servermoduls

Beginnen Sie bei Steckplatz 1 und schieben Sie die Servermodule ins Gehäuse. Ist ein Servermodul sicher installiert, geht dessen Griff wieder in die geschlossene Position zurück.

### Anschließen des CMC-Moduls

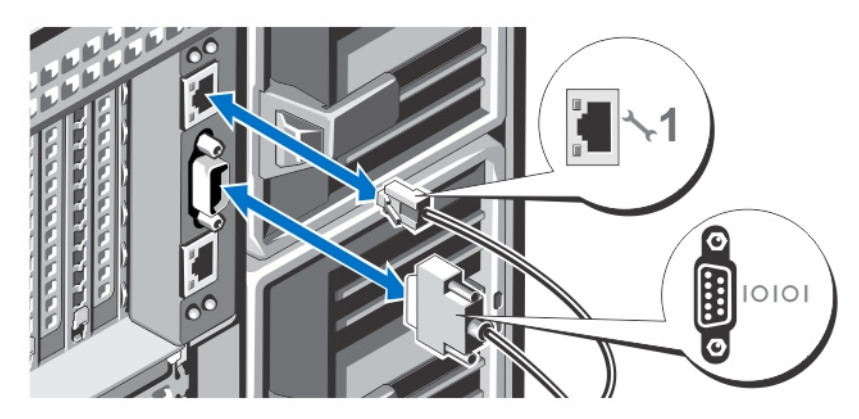

Abbildung 4. Anschließen des CMC-Moduls

Verbinden Sie das serielle Kabel (optional) bzw. das/die Netzwerkkabel des Verwaltungssystems mit dem CMC-Modul. Wenn ein optionales zweites CMC-Modul installiert ist, schließen Sie es ebenfalls über dessen Netzwerkanschluss an.

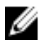

Ø

ANMERKUNG: Ist das zweite CMC-Modul (optional) nicht installiert, verbinden Sie das Netzwerkkabel mit dem CMC-Anschluss 1 am Gehäuse.

ANMERKUNG: Der serielle Anschluss wird mit dem aktiven CMC-Modul verbunden.

## Anschließen des E/A-Moduls

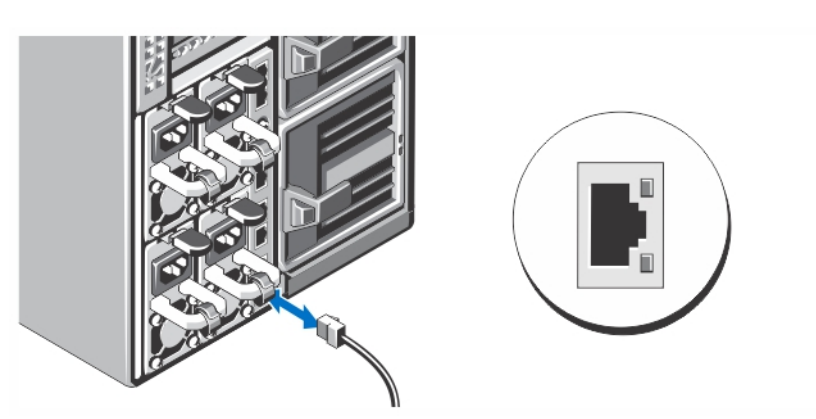

Abbildung 5. Anschließen des E/A-Moduls

Schließen Sie das Netzwerkkabel an das E/A-Modul an, um den Netzwerkanschluss zum Server herzustellen.

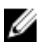

ANMERKUNG: Wenn im Gehäuse ein Pass-Through-Modul installiert ist, benötigen Sie für jedes Servermodul ein eigenes Netzwerkkabel.

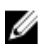

ANMERKUNG: Weitere Informationen zur Netzwerkkonfiguration und den Einstellungen für das E/A-Modul finden Sie im Dell PowerEdge VRTX CMC-Benutzerhandbuch unter dell.com/esmmanuals.

### Anschließen der(des) optionalen Tastatur, Maus und Bildschirms

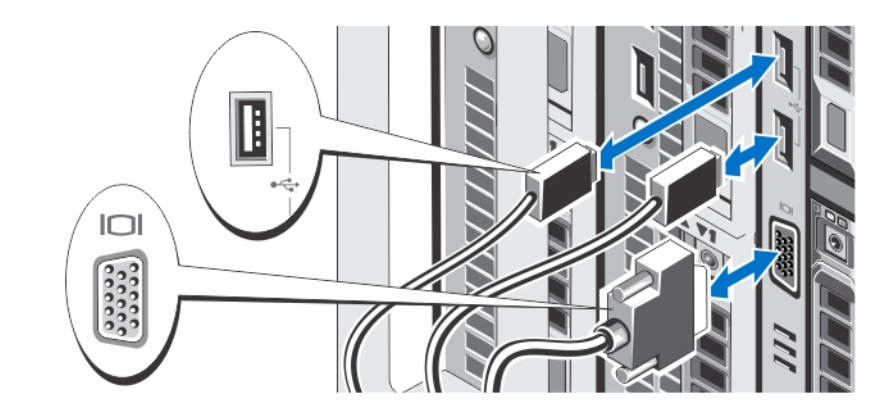

#### Abbildung 6. Anschließen von Tastatur, Maus und Bildschirm

Schließen Sie die Tastatur, die Maus und den Bildschirm an.

Die Anschlüsse auf der Vorderseite des Systems sind mit Symbolen gekennzeichnet, mit denen sich die entsprechenden Kabel zuordnen lassen. Denken Sie daran, gegebenenfalls die Schrauben am Stecker des Bildschirmkabels festzuziehen.

Ø

ANMERKUNG: Das Anschließen von Tastatur, Maus und Bildschirm ist optional. Zur Zuordnung des Servermoduls zu Tastatur, Maus und Bildschirm können Sie die LCD-Menüoptionen verwenden. Über die iDRAC-Schnittstelle können Sie auch extern auf Tastatur, Maus und Bildschirm zugreifen. Weitere Informationen finden Sie im iDRAC-Benutzerhandbuch unter dell.com/esmmanuals.

### Anschließen des Systems an die Stromversorgung

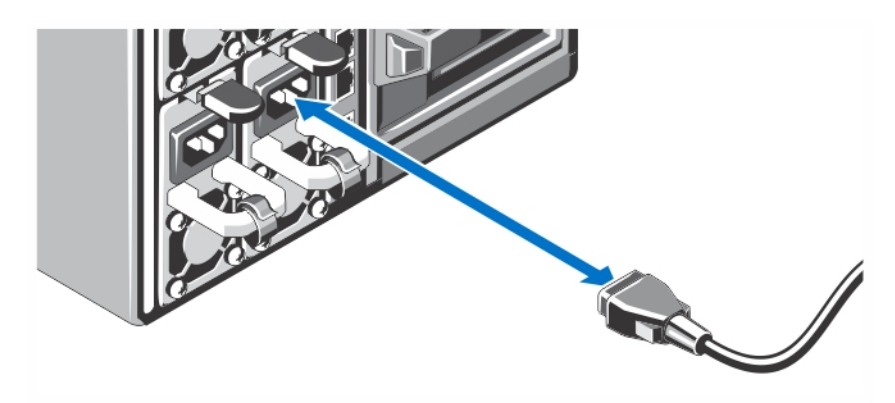

#### Abbildung 7. Anschließen des Systems an die Stromversorgung

Verbinden Sie die Stromkabel mit den Systemnetzteilen.

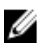

ANMERKUNG: Die Netzteile müssen die gleiche maximale Ausgangsleistung aufweisen.

### Befestigen des Stromkabels

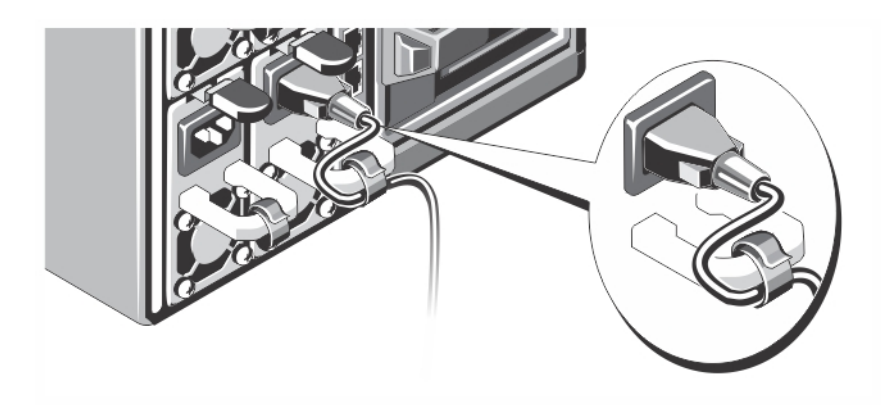

#### Abbildung 8. Befestigen des Stromkabels

Biegen Sie das Stromkabel des Systems wie abgebildet und befestigen Sie es am Kabelband.

Verbinden Sie das andere Ende des Stromkabels mit einer geerdeten Steckdose oder einer separaten Spannungsquelle, etwa einer unterbrechungsfreien Stromversorgung (USV) oder einem Stromverteiler (PDU).

### Einschalten des Gehäuses

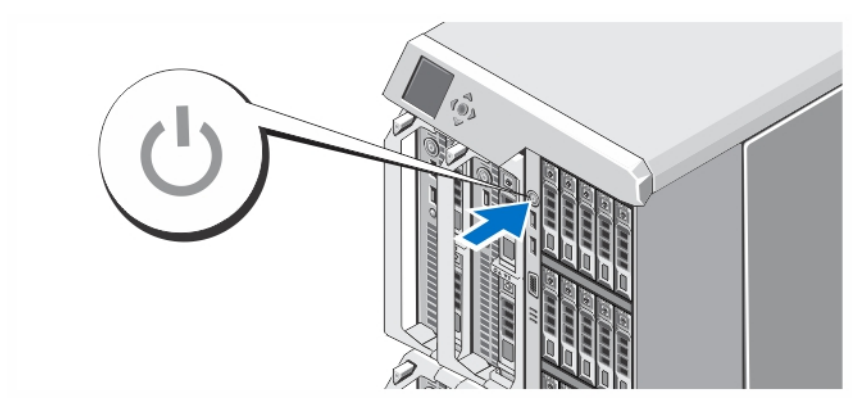

#### Abbildung 9. Einschalten des Gehäuses

Drücken Sie den Netzschalter des Systems. Danach sollte die Betriebsanzeige aufleuchten.

ANMERKUNG: Die Initialisierung des CMC kann nach dem Einschalten des Gehäuses einige Minuten in Anspruch Ø nehmen.

Melden Sie sich auf der CMC-Webseite mithilfe der auf dem LCD-Bildschirm angezeigten CMC IP-Adresse an. Konfigurieren Sie das E/A-Modul und ordnen Sie die virtuellen Adapter und PCIe-Steckplätze den Serversteckplätzen zu. Weitere Informationen finden Sie im *Dell PowerEdge VRTX CMC-Benutzerhandbuch* unter dell.com/esmmanuals.

### Einschalten der Servermodule

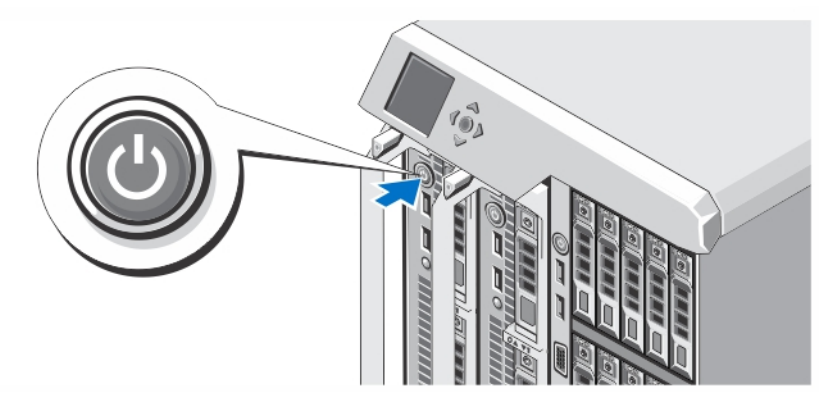

#### Abbildung 10. Einschalten eines Servermoduls

Drücken Sie den Netzschalter an jedem Servermodul oder schalten Sie die Module über die Systemverwaltungssoftware ein.

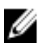

ANMERKUNG: Die Servermodule können erst eingeschaltet werden, wenn das CMC ordnungsgemäß konfiguriert und vollständig initialisiert wurde. Die Initialisierung des Server-iDRAC kann nach dem Einschalten des Gehäuses weitere zwei Minuten in Anspruch nehmen.

### Installieren der optionalen Blende

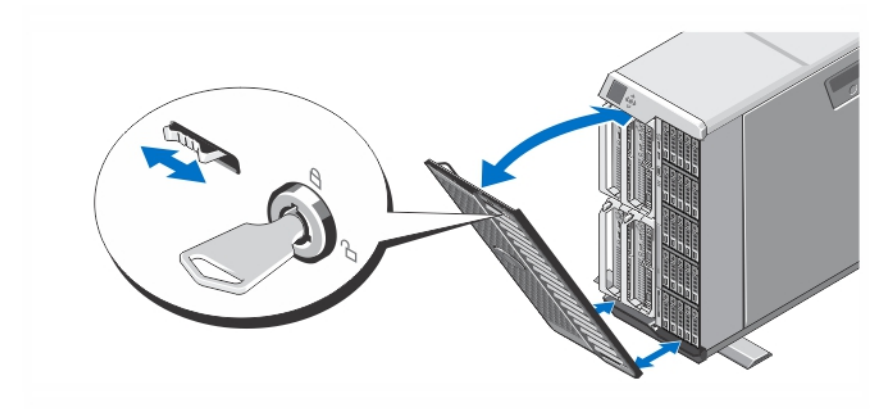

Abbildung 11. Optionale Frontverkleidung anbringen

Installieren Sie die Blende (optional).

### Fertigstellen des Betriebssystem-Setups

Wenn Sie ein vorinstalliertes Betriebssystem erworben haben, lesen Sie die zusammen mit dem System gelieferte Dokumentation zum Betriebssystem. Wenn Sie das Betriebssystem erstmals installieren, finden Sie weitere Hinweise in der Dokumentation zur Installation und Konfiguration des Betriebssystems. Das Betriebssystem muss installiert sein, bevor Sie andere, nicht zusammen mit dem System erworbene Hardware oder Software installieren.

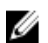

ANMERKUNG: Aktuelle Informationen über unterstützte Betriebssysteme finden Sie unter dell.com/support.

### Dell Software-Lizenzvereinbarung

Lesen Sie vor der Verwendung des Systems die Dell Software-Lizenzvereinbarung, die Sie mit Ihrem System erhalten haben. Sie müssen jede CD oder DVD und jeden Diskettensatz von installierter Dell Software als Sicherungskopien der Software betrachten, die auf der Festplatte Ihres Systems installiert ist. Wenn Sie die Vertragsbedingungen nicht akzeptieren, rufen Sie bitte die Kundenbetreuung an. Kunden in den USA können uns unter der Rufnummer 800-WWW-DELL (800-999-3355) anrufen. Kunden außerhalb der USA besuchen die Website support.dell.com und wählen oben auf der Seite ihr Land oder ihre Region aus.

### Weitere nützliche Informationen

WARNUNG: Beachten Sie die Hinweise zu Sicherheit und Betrieb, die mit dem Computer geliefert wurden. Garantieinformationen wurden möglicherweise als separates Dokument beigelegt.

- Im Dell PowerEdge VRTX-Benutzerhandbuch erhalten Sie Informationen über Systemfunktionen, zur Fehlerbehebung am System und zur Installation oder zum Austausch von Systemkomponenten. Dieses Dokument steht online unter dell.com/poweredgemanuals zur Verfügung.
- Im PowerEdge VRTX CMC-Benutzerhandbuch erhalten Sie Informationen zur Installation, Konfiguration und Verwendung des Chassis Management Controller (CMC). Dieses Dokument steht online unter dell.com/ esmmanuals zur Verfügung.
- Im Integrated Dell Remote Access Controller (iDRAC)-Handbuch finden Sie Informationen zur Installation, Konfiguration und Wartung des iDRAC auf verwalteten Systemen. Dieses Dokument steht online unter dell.com/ esmmanuals zur Verfügung.
- In der zusammen mit der Rack-Lösung gelieferten Rack-Dokumentation ist beschrieben, wie das System in einem Rack installiert wird.
- Alle im Lieferumfang des Systems enthaltenen Medien mit Dokumentationen und Hilfsmitteln zur Konfiguration und Verwaltung des Systems, insbesondere in Bezug auf Betriebssystem, Systemverwaltungssoftware, System-Updates und mit dem System erworbene Komponenten.

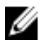

Ø

ANMERKUNG: Wenn auf der Website dell.com/support/manuals aktualisierte Dokumente vorliegen, lesen Sie diese immer zuerst, denn frühere Informationen werden damit gegebenenfalls ungültig.

ANMERKUNG: Bei einem System-Upgrade wird empfohlen, die aktuellen Versionen von BIOS, Treibern und Verwaltungs-Firmware des Systems von dell.com/support herunterzuladen und zu installieren.

### NOM-Informationen

Die folgenden Informationen beziehen sich auf die in diesem Dokument beschriebenen Geräte und entsprechen der mexikanischen Norm NOM:

Importeur: Dell Inc. de México, S.A. de C.V. Paseo de la Reforma 2620 -11º Piso Col. Lomas Altas 11950 México, D.F. Modellnummer: E22S Versorgungsspannung: 100 V bis 240 V Wechselspannung Frequenz: 50/60 Hz

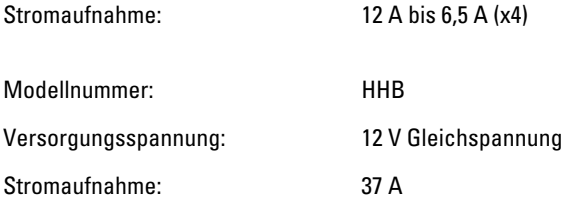

# Technische Daten

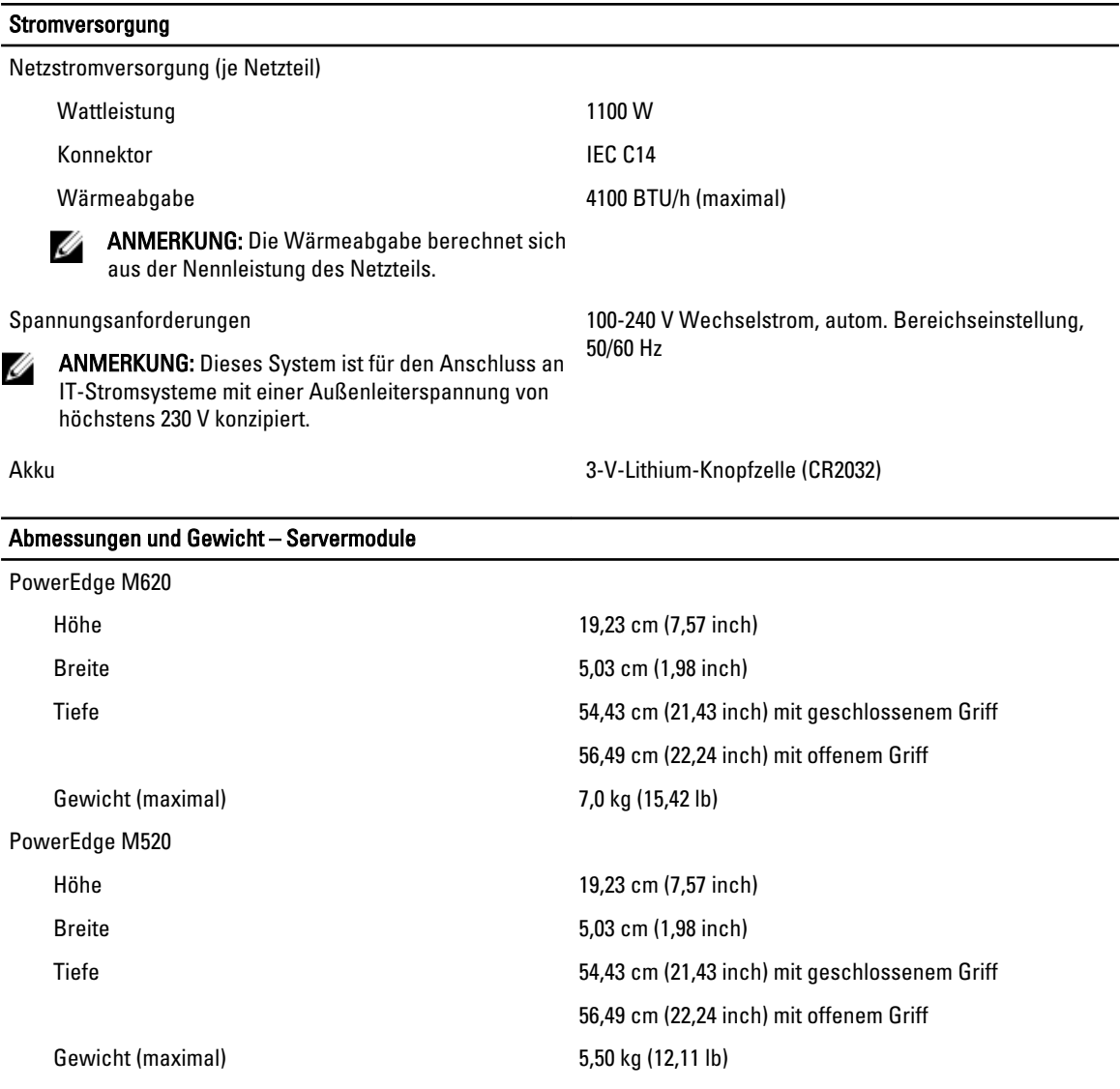

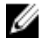

ANMERKUNG: Zusätzliche Informationen finden Sie im Benutzerhandbuch des Servermoduls unter dell.com/ poweredgemanuals.

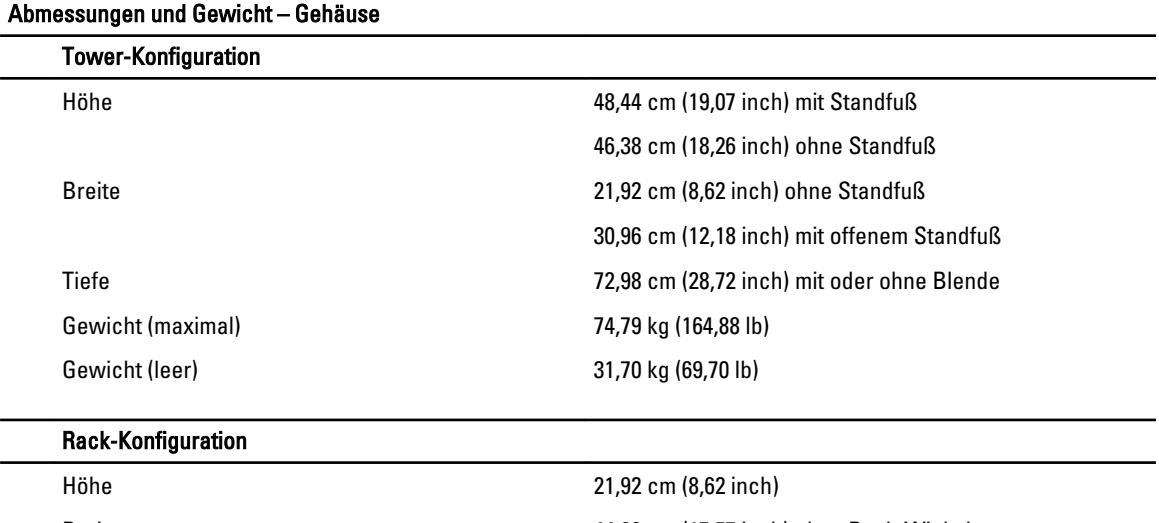

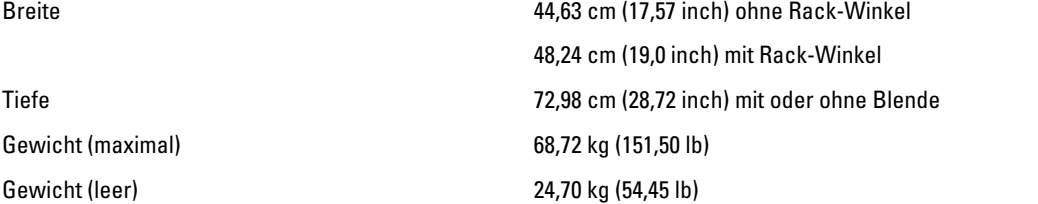

ANMERKUNG: Zusätzliche Informationen finden Sie im Dell PowerEdge VRTX-Benutzerhandbuch unter dell.com/ poweredgemanuals.

### Umgebungsbedingungen

ANMERKUNG: In Rechenzentren mit Frischluftkühlung kann das System bei einer Temperatur von 40 °C bis 45 °C betrieben werden. Weitere Informationen finden Sie im Dell PowerEdge VRTX-Benutzerhandbuch unter dell.com/ poweredgemanuals.

ANMERKUNG: Weitere Informationen zu Umgebungsbedingungen bei verschiedenen Systemkonfigurationen finden Sie unter dell.com/environmental\_datasheets.

#### **Temperatur**

U

Ø

Ø

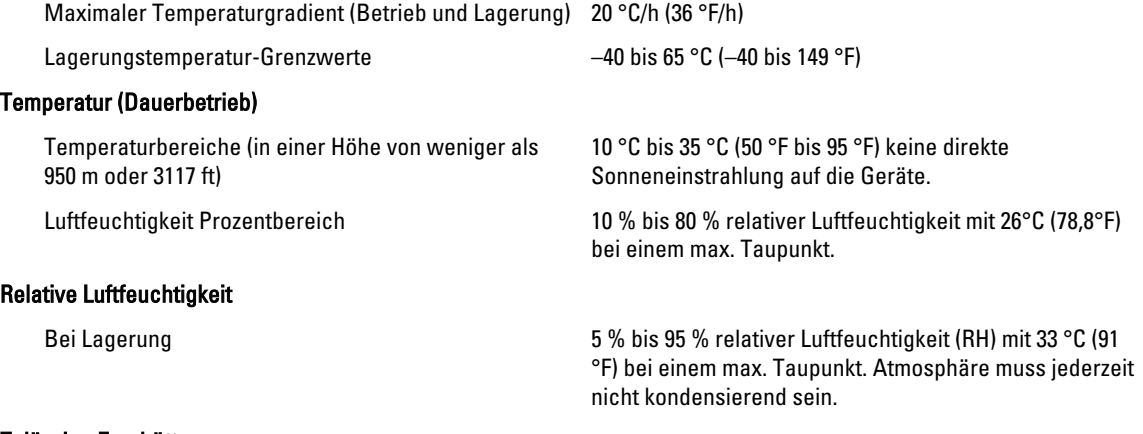

#### Zulässige Erschütterung

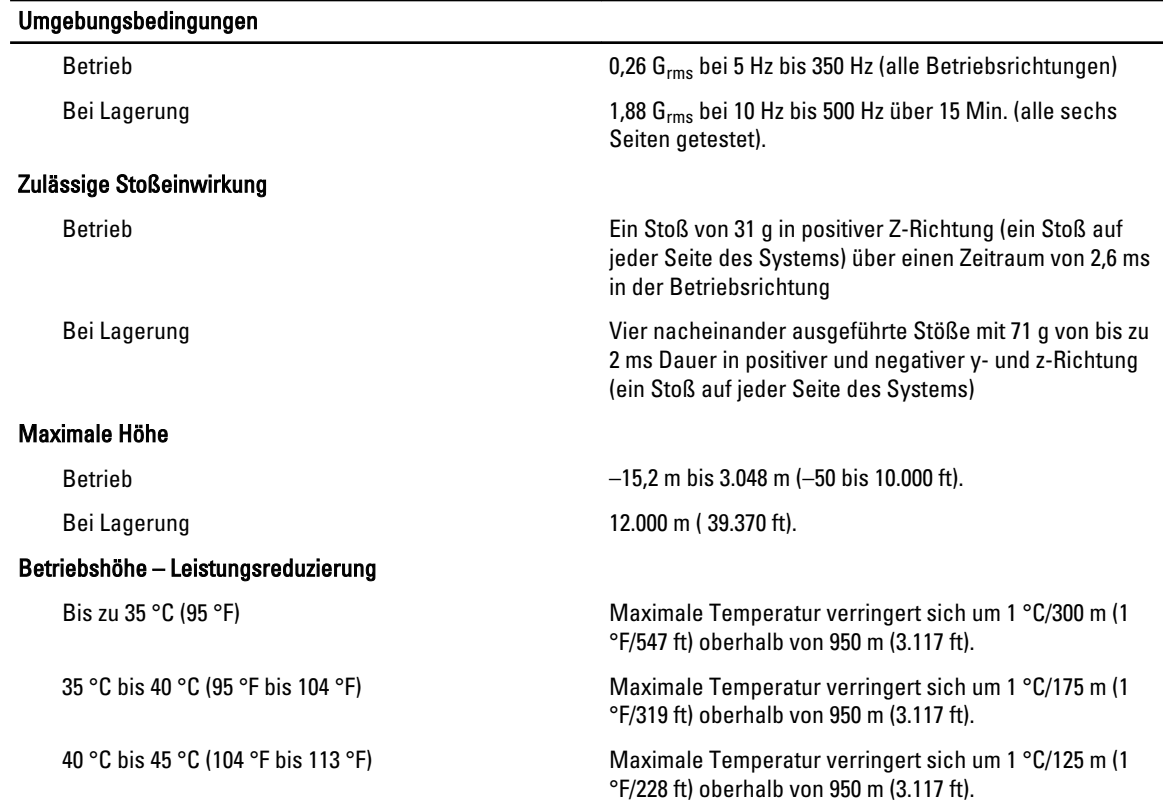

#### Partikelverschmutzung

ANMERKUNG: Dieser Abschnitt definiert die Grenzwerte zur Verhinderung von Schäden an IT-Geräten und/oder Ø Fehlern durch Partikel- und gasförmige Verschmutzung. Falls festgestellt wird, dass Grenzwerte für Partikel- und gasförmige Verschmutzung über den unten angegebenen Grenzwerten liegen und die Ursache für die Schäden und/oder Fehler an Ihrem Gerät darstellen, ist es ggf. erforderlich, die Schäden und/oder Fehler verursachenden Umgebungsbedingungen zu beseitigen. Die Beseitigung von Umgebungsbedingungen ist die Verantwortung des Kunden.

Luftfilterung

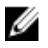

ANMERKUNG: Gilt ausschließlich für

Rechenzentrumumgebungen. Luftfilterungsanforderungen beziehen sich nicht auf IT-Geräte, die für die Verwendung außerhalb eines Rechenzentrums, z.B. in einem Büro oder in einer Werkhalle, konzipiert sind.

Leitfähiger Staub

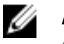

ANMERKUNG: Bezieht sich auf Rechenzentrumsowie Nicht-Rechenzentrum-Umgebungen.

Korrosiver Staub

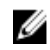

ANMERKUNG: Bezieht sich auf Rechenzentrumsowie Nicht-Rechenzentrum-Umgebungen.

#### Gasförmige Verschmutzung

Rechenzentrum-Luftfilterung gemäß ISO Klasse 8 pro ISO 14644-1 mit einer oberen Konfidenzgrenze von 95 %.

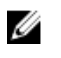

ANMERKUNG: Die ins Rechenzentrum eintretende Luft muss über MERV11- oder MERV13-Filterung verfügen.

Luft muss frei von leitfähigem Staub, Zinknadeln oder anderen leitfähigen Partikeln sein.

- Luft muss frei von korrosivem Staub sein
- Der in der Luft vorhandene Reststaub muss über einen Deliqueszenzpunkt von mindestens 60 % relativer Feuchtigkeit verfügen.

### Umgebungsbedingungen

ANMERKUNG: Maximale korrosive Luftverschmutzungsklasse, gemessen bei ≤50 % relativer Luftfeuchtigkeit.

Kupfer-Kupon-Korrosionsrate <300 Å/Monat pro Klasse G1 gemäß ANSI/ISA71.04-1985.

Silber-Kupon-Korrosionsrate <200 Å/Monat gemäß AHSRAE TC9.9.